# Introduction to the **Command Line**

VALA Tech Camp 2019

Hugh Rundle Sae Ra Germaine

#### **Before we start…**

Tech Check

https://hugh.run/cli-workshop

## **Why are we here?**

 $%$  Who are they?

 $%$  What are they using to access Bash?

 $%$  Why did they choose this workshop?

### **What we're going to learn today**

 $\textcircled{*}$  Terminology

! Core commands and syntax

 $\textcircled{*}$  Key tools

 $%$  Mistakes to avoid

 $\Diamond$  Where to find more information

sed 's/Communism/Tech Camp/g' manifesto.txt | grep –i 'Tech Camp' > communism.txt

#### **What is a command line?**

…and why Bash?

## **Navigating**

- $*$  Left and right arrows to move along a line
- $\textcircled{*}$  Ctrl + A to go to start of line
- $\textcircled{*}$  Ctrl + E to go to end of line
- $\Diamond$  Ctrl + C to cancel an operation
- $\textcircled{*}$  Up arrow to go to previous command
- ! Down arrow to go to next command
- $\Diamond$  Tab to autocomplete

#### **Commands**

command argument –flag

command argument --flag

command –flag argument

command –flag1 –flag2 argument

command argument –flag argument

## **Commands**

grep –n "workshop" manifesto.txt

### **Files and directories**

- $\Diamond$  Files are discrete pieces of data with a name and dedicated space in the filing system
- $\Diamond$  Standard file  $-$  e.g. Word document
- $\Diamond$  Executables are files that can run as a program  $-$  e.g. the MS Word program
- $\Diamond$  Directories (aka folders) are conceptual spaces for organising files

/directory/subdirectory/file

## Five commands to start with

- $\textcircled{*}$  whoami
- $\textcircled{*}$  date
- ◈ pwd
- $\hat{z}$  1s
- $\textcolor{blue}{\diamond}$  cd

## **IS**

#### ls /bin

## **cd**

cd ~

cd ..

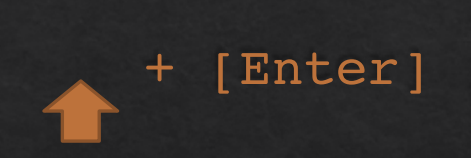

## **Paths**

/home/hugh/tech\_camp/timer.sh

timer.sh

~/tech\_camp/timer.sh

## **Names**

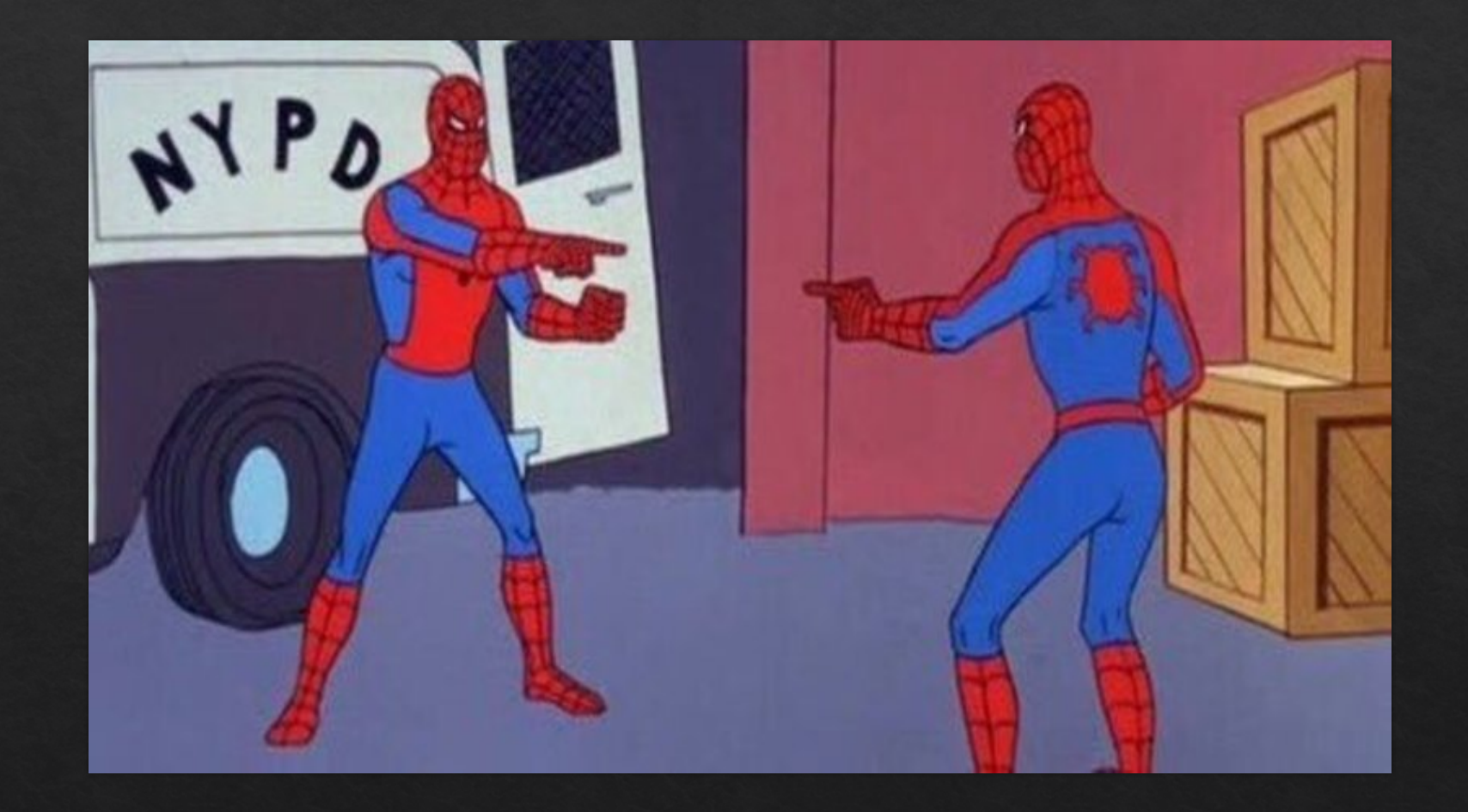

## **Names**

/bin

~/bin

/usr/bin

/usr/local/bin

### **Names**

~/"my file name with spaces.txt"

~/my\_file\_name\_with\_underscores.txt

### **Creating new files & directories**

mkdir ~/tech-camp

touch myfile.txt

### **Creating new files & directories**

 $\sim$  /

tech-camp/ myfile.txt my\_new\_directory/

### **Copying files and directories**

cp existingfile newlocation

cp myfile.txt another\_dir

cp –r mydir /another/directory

cp -r mydir/\* another/directory

#### **Moving and renaming files and directories**

mv file /newdirectory

mv oldname newname

mv another\_dir/myfile.txt another\_dir/moved.txt

## **Deleting files and directories**

## **Ei** serverfault

9

★

5

łome **Questions ags Jsers** Jnanswered ド

#### Database accidentally deleted with a bash script [duplicate]

- This question already has an answer here: Monday morning mistake: sudo rm -rf --no-preserve-root / 10 answers
- Edit: a follow-up question: Restore mongoDB by --repair and Wired Tiger.
- My developer committed a huge mistake and we cannot find our Mongo database anywhere in the server.

## **Deleting files and directories**

rm filename

rm –i filename

rm –i another\_dir/moved.txt

rm –r another\_dir

#### **Permissions and Super User**

ls –l

 $-\text{rw}-\text{rw}-\text{r}-$ 

chmod [flag] mode file

chmod o-r myfile.txt

## sudo

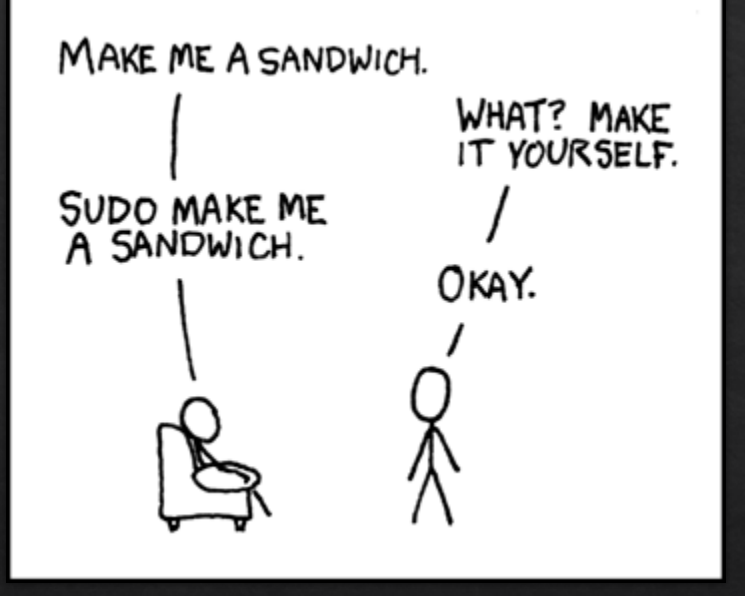

## **Ownership**

sudo chown *user:group* file

sudo chown *hugh:hugh* sudofile.md

sudo mkdir newdir

sudo touch newdir/newfile.txt

### More on ownership

sudo chown hugh: hugh newdir

1s -1 newdir

### More on ownership

sudo chown -R hugh: hugh newdir

1s -1 newdir

### **Do you have a /usr/local/bin ?**

ls –l /usr/local/bin

sudo mkdir /usr/local/bin

sudo chown *hugh:hugh* /usr/local/bin

## **RTFM**

man

command [optional thing] argument

### **Editing text with Vi and Vim**

j go down one line k go up one line i insert mode Esc command mode : last line mode :q quit :q! no, really, quit without saving :wq save the file and then quit

### **Editing text with nano**

 $\hat{ }$  =  $ctr1$ 

Ctrl + O Save file Ctrl + X Exit, optionally save file Ctrl + W find text string

## **Printing to the screen**

cat myfile.txt echo myfile.txt

## PATH

echo \$PATH

#### **Streams and redirection**

STDIN **STDOUT** STDERR

echo "Hello from the command line" > hello.txt

echo "Here is another line." >> hello.txt

nano sayhello.sh

echo "Hello World!"

bash sayhello.sh

nano timer.sh

echo "The time is \$(date)" printf "\a"

while sleep 5; do echo "The time is \$(date)" printf "\a" done

## **Making files executable**

chmod o-r file

chmod +x timer.sh

### **Making files executable - shebangs**

#!/usr/bin/env bash while sleep 5; do echo "The time is \$(date +%H:%M:%S)" printf "\a" done

#### **Running executables**

./timer.sh

ln –s source\_file target\_location

ln –s ~/tech-camp/timer.sh /usr/local/bin/mytimer

ls –l /usr/local/bin/mytimer

mytimer

## **User input**

#!/usr/bin/env bash echo "Getting name from input..." read my\_name echo "Hello \$my\_name" while sleep 5; do echo "The time is \$(date)" printf "\a" done

## Piping

whoami mytimer

## **Logs**

/var/log /usr/local/var/log

## **Logs**

mytimer >> timer.log

## Logs

#### whoami | mytimer >> timer.log

## **tail**

tail timer.log

tail –f timer.log

And now for something<br>completely different...

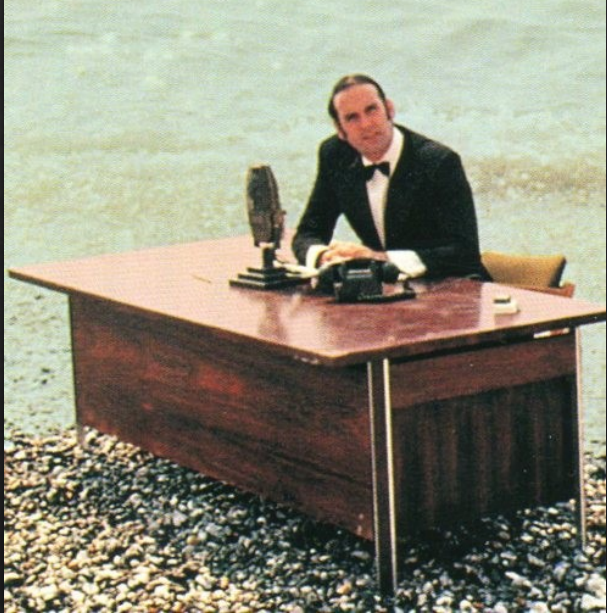

#### curl hugh.li

#### curl -L hugh.li

curl parrot.live

#### curl -L hugh.li/manifesto > manifesto.txt

![](_page_52_Picture_0.jpeg)

#### grep 'workshop' manifesto.txt

#### grep –n 'workshop' manifesto.txt

#### grep - c 'workshop' manifesto.txt

#### grep –ci 'workshop' manifesto.txt

#### grep -i '^social\*' manifesto.txt

#### grep -i 'spect[re][er]' manifesto.txt

#### sed

#### grep -i 'spect[re][er]' manifesto.txt > spectre.txt

sed 's/spectre/librarian/g' spectre.txt

#### sed

#### sed 's/[Ss]pectre/librarian/g' spectre.txt

## **Putting it all together**

sed 's/Communism/Tech Camp/g' manifesto.txt | grep -i 'Tech Camp' > communism.txt

## **tar and gzip**

tar –cf archive.tar file1 file2 file3

tar –cf archive.tar directory

gzip archive.tar

## tar and gzip

gunzip archive.tar.gz

tar -xf archive.tar

## **tar and gzip combined**

tar –czf archive.tar.gz directory

tar –xzf archive.tar.gz

#### **rsync**

rsync –rz source destination

rsync –rz --del source destination

![](_page_65_Picture_0.jpeg)

ssh hugh@123.456.789

ssh-keygen

~/.ssh/id\_rsa

ssh-copy-id username@remotehost

### **Projects to work on**

https://hugh.run/cli-workshop/projects

#### **Stay in touch**

Twitter: @hughrundle Mastodon: @hugh@ausglam.space Email: hugh@hughrundle.net